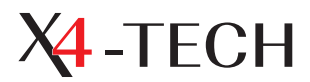

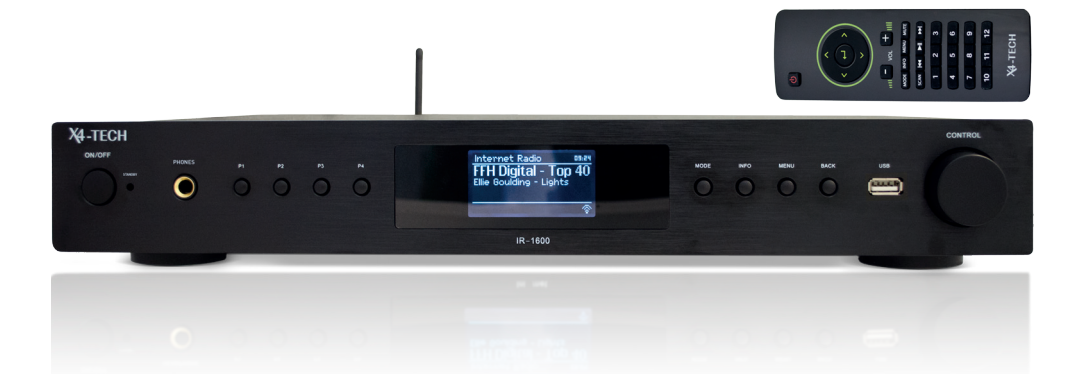

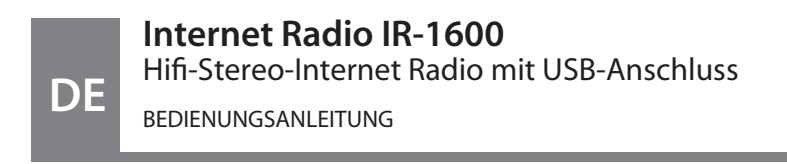

Art.-Nr. 701072

 $C<sub>f</sub>$ 

# **Internet Radio IR-1600**

# Inhalt

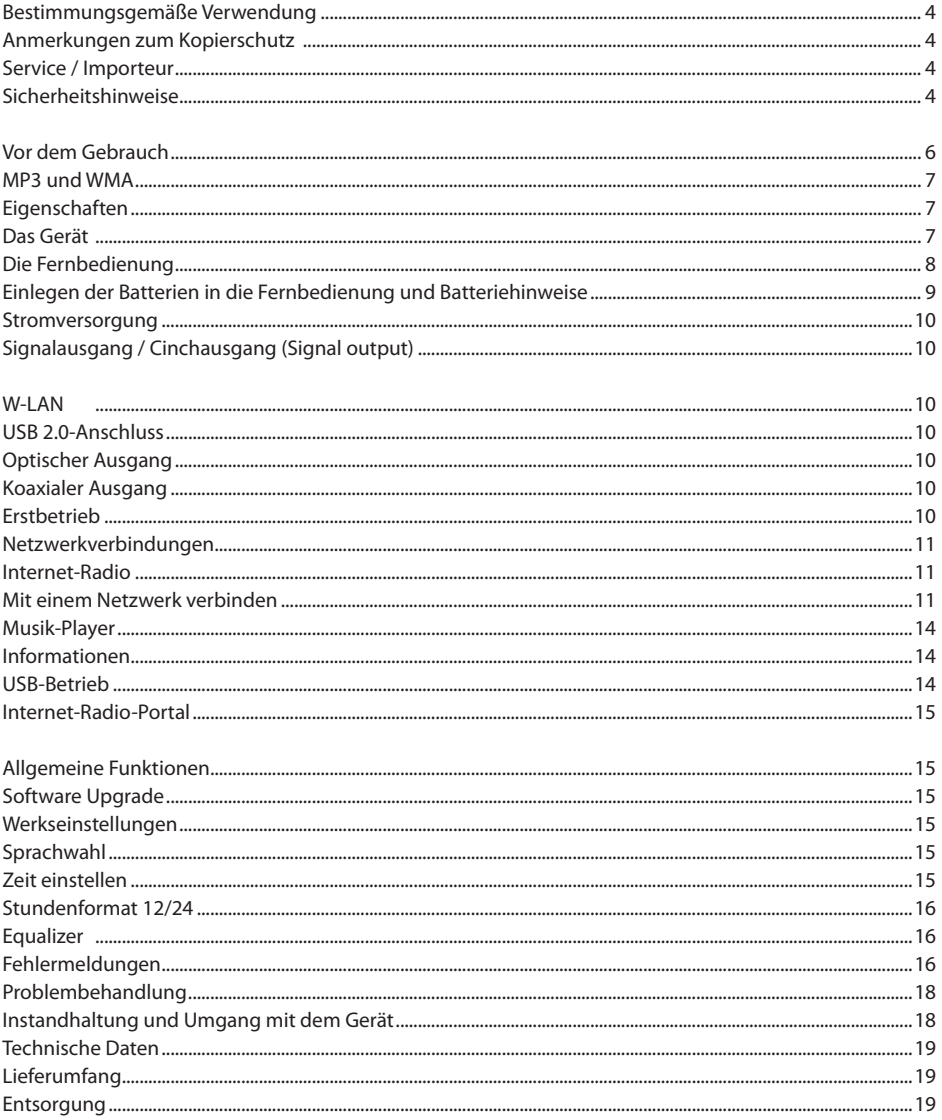

Sehr geehrte Kundin, sehr geehrter Kunde,

vielen Dank, dass Sie sich für X4-TECH entschieden haben. Mit diesem Gerät haben Sie eines unserer Qualitätsprodukte erworben. Im Folgenden werden wir Ihnen die Funktionen und die Handhabung unseres Gerätes erklären. Bitte nehmen Sie sich etwas Zeit und lesen Sie dieses Handbuch in Ruhe durch. Beachten Sie bitte auch alle enthaltenen Sicherheits- und Bedienungshinweise. Bewahren Sie dieses Handbuch auf und geben Sie es bei Weitergabe des Gerätes mit.

Sollten Sie Fragen oder Anregungen zu diesem Gerät haben, wenden Sie sich bitte an Ihren Fachhändler oder unser Service-Team.

Wir würden uns freuen, wenn Sie uns weiterempfehlen und wünschen Ihnen viel Freude mit Ihrem X4-TECH Internet Radio.

Ihr X4-TECH Team

Alle enthaltenen Firmennamen und Produktbezeichnungen sind Warenzeichen der jeweiligen Inhaber. Alle Rechte vorbehalten.

Bei Schäden, die durch Nichtbeachtung der Bedienungsanleitung entstehen, erlischt der Garantieanspruch. Für Folgeschäden übernehmen wir keine Haftung.

# **Bestimmungsgemäße Verwendung**

Das Produkt ist EMV-geprüft und erfüllt die Anforderungen der geltenden europäischen und nationalen Richtlinien. Die CE-Konformität wurde nachgewiesen, die entsprechenden Erklärungen sind beim Hersteller hinterlegt.

Das X4-TECH Internet-Radio IR-1600 ist ein Hifi Stereo-Internetradio. Es dient dem Empfang von Radiosendern über das Internet mittels

eines Breitband-Internetzugangs über W-LAN (Wi-Fi). Über den USB 2.0-Anschluss können Musikdateien daran angeschlossener Wechseldatenträger wiedergegeben werden.

## **Anmerkungen zum Kopierschutz**

Nach dem geltenden Recht ist es unzulässig, geschützte Produkte zu kopieren, diese zu übertragen, zu verbreiten, öffentlich zugänglich zu machen oder zu vermieten, ohne dass eine Gestattung des Rechtsinhabers vorliegt.

### **Service**

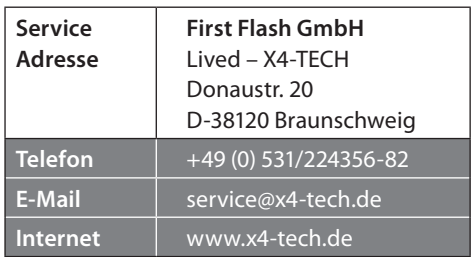

### **Importeur**

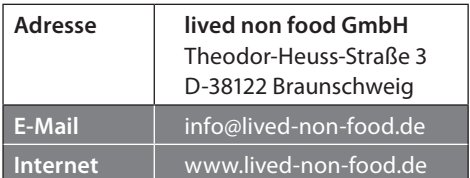

*Beachten Sie alle Sicherheitshinweise dieser Bedienungsanleitung!*

# **Sicherheitshinweise**

Sehr geehrte Kundin, sehr geehrter Kunde,

die folgenden Sicherheits- und Gefahrenhinweise dienen nicht nur dem Schutz des Gerätes, sondern auch dem Schutz Ihrer Gesundheit. Lesen Sie sich bitte die folgenden Punkte aufmerksam durch.

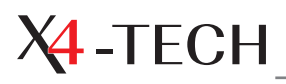

Bei Sach- oder Personenschäden, die durch unsachgemäße Handhabung oder Nichtbeachten der Sicherheitshinweise verursacht werden, wird keine Haftung übernommen. In solchen Fällen erlischt der Garantieanspruch.

Aus Sicherheits- und Zulassungsgründen (CE) ist das eigenmächtige Umbauen und/ oder Verändern des Produkts nicht gestattet. Außerdem erlischt dadurch die Garantie/ Gewährleistung.

Alle Personen, welche dieses Gerät bedienen, installieren, aufstellen, in Betrieb nehmen oder warten, müssen entsprechend ausgebildet und qualifiziert sein und diese Bedienungsanleitung beachten.

Achten Sie auf eine sachgerechte Inbetriebnahme des Gerätes. Beachten Sie hierbei diese Bedienungsanleitung.

Das Gerät ist in Schutzklasse II aufgebaut. Als Spannungsquelle darf nur eine ordnungsgemäße Netzsteckdose (230 V~/50 Hz) des öffentlichen Versorgungsnetzes verwendet werden.

Beachten Sie, dass das Netzkabel nicht gequetscht, geknickt, durch scharfe Kanten beschädigt oder anders mechanisch belastet wird. Vermeiden Sie eine übermäßige thermische Belastung des Netzkabels durch große Hitze oder große Kälte. Verändern Sie das Netzkabel nicht. Wird dies nicht beachtet, kann das Netzkabel beschädigt werden. Ein beschädigtes Netzkabel kann einen lebensgefährlichen elektrischen Schlag zur Folge haben.

Sollte das Gerät oder seine Anschlussleitung Beschädigungen aufweisen, so berühren Sie es nicht. Schalten Sie zuerst die zugehörige Netzsteckdose stromlos (z.B. über den zugehörigen Sicherungsautomaten) und ziehen Sie danach den Netzstecker vorsichtig aus der Netzsteckdose. Betreiben Sie das Produkt danach nicht mehr, sondern bringen Sie es in eine Fachwerkstatt.

Um eine vollständige Trennung vom Stromnetz zu erzielen, muss der Netzstecker des Gerätes aus der Netzsteckdose gezogen werden. Es genügt nicht, das Gerät mit dem Ein-/Ausschalter auszuschalten. Achten Sie deshalb darauf, dass der Netzstecker immer frei zugänglich ist.

Ziehen Sie den Netzstecker nie an der Leitung aus der Steckdose, sondern immer an den dafür vorgesehenen Griffflächen.

Ziehen Sie bei längerer Nichtbenutzung den Netzstecker aus der Netzsteckdose.

Ziehen Sie aus Sicherheitsgründen bei einem Gewitter immer den Netzstecker aus der Netzsteckdose.

Verlegen Sie Kabel so, dass diese keine Stolpergefahr darstellen.

Verwenden Sie das Gerät nicht, wenn das Anschlusskabel oder das Gerät beschädigt ist.

Dieses Produkt ist kein Spielzeug und  $\infty$ für Kinder nicht geeignet. Kleinkinder können die Gefahren, die im Umgang mit elektrischen Geräten bestehen, nicht einschätzen. Außerdem enthält das Produkt verschluckbare Kleinteile.

Lassen Sie das Verpackungsmaterial nicht achtlos liegen. Dieses könnte für Kinder zu einem gefährlichen Spielzeug werden. Halten Sie Verpackungs- und Schutzfolien von Kindern fern. Es besteht Erstickungsgefahr.

# **Internet Radio IR-1600**

Das Produkt darf nicht feucht oder nass werden.

Um die Ausbreitung eines Feuers oder elektrische Schocks zu vermeiden, bitten wir Sie, das Gerät nicht mit Tropfwasser, Spritzwasser, Regen oder Feuchtigkeit in Kontakt zu bringen.

Betreiben Sie das Produkt nur in gemäßigtem Klima, nicht in tropischem Klima.

Wenn das Produkt von einem kalten in einen warmen Raum gebracht wird (z.B. beim Transport), kann Kondenswasser entstehen. Lassen Sie in diesem Fall das Gerät erst wieder auf Zimmertemperatur kommen, bevor Sie es verwenden.

Stellen Sie keine Gefäße mit Flüssigkeiten, z.B. Eimer, Vasen oder Pflanzen, in die unmittelbare Nähe des Produkts. Flüssigkeiten könnten ins Gehäuseinnere gelangen. Dadurch wird nicht nur das Gerät zerstört, sondern es besteht auch Brandgefahr.

Der Kontakt mit Feuchtigkeit, z.B. im Badezimmer, ist unbedingt zu vermeiden.

Fassen Sie den Netzstecker des Gerätes niemals mit feuchten oder nassen Händen an. Es besteht die Gefahr eines lebensgefährlichen elektrischen Schlages!

Betreiben Sie dieses Produkt bitte nicht in einer eingeengten Räumlichkeit, wie zum Beispiel einem Bücherregal.

Achten Sie während des Betriebes auf eine ausreichende Belüftung des Gerätes. Bedecken Sie die Lüftungsöffnungen nicht mit Gegenständen, wie z.B. durch Zeitschriften, Tischdecken oder Vorhänge.

Achten Sie auf einen ebenen Untergrund.

Stellen Sie keine offenen Brandquellen, wie brennende Kerzen, auf dem Gerät oder in dessen Nähe ab.

Beachten Sie, dass übermäßiger Schalldruck durch hohe Lautstärke bei Verwendung von Ohrhörern und Kopfhörern den Verlust des Hörsinns verursachen kann.

Beachten Sie auch die zusätzlichen Sicherheitshinweise in den einzelnen Kapiteln dieser Bedienungsanleitung.

Beachten Sie auch die Sicherheitshinweise und Bedienungsanleitungen der übrigen Geräte, welche an dieses Gerät angeschlossen werden/sind.

Wenn Sie Zweifel über die Arbeitsweise, die Sicherheit oder den korrekten Anschluss des Gerätes haben oder sich Fragen ergeben sollten, die nicht im Laufe dieser Bedienungsanleitung abgeklärt werden, wenden Sie sich an eine Fachkraft oder setzen Sie sich mit unserer technischen Auskunft in Verbindung.

Verpackungen sind im Interesse des Umweltschutzes den jeweiligen Entsorgungssystemen, wie z.B. dem Dualen System Deutschland, zuzuführen.

# **Vor dem Gebrauch**

Lesen Sie vor der Benutzung des Gerätes bitte sorgfältig dieses Benutzerhandbuch und bewahren Sie dieses für zukünftige Fragestellungen auf. Durch das Benutzerhandbuch soll eine dauerhafte und sichere Nutzung des Gerätes gewährleistet werden.

Dieses Benutzerhandbuch enthält Informationen zur Bedienung und Instandhaltung des

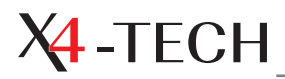

Gerätes. Sollte ein Teil Wartung oder Instandsetzung benötigen, wenden Sie sich bitte an eine berechtigte Wartungsniederlassung.

### **MP3 und WMA**

Aufgrund der Vielfalt der verfügbaren Codierungsverfahren können Dateien unter Umständen nicht abgespielt oder angezeigt werden.

# **Eigenschaften**

- Internet-Radio über W-LAN
- Fluoreszierendes Display
- Abspielen von Musikdateien aus einem Netzwerk (Shared Media)
- **Fernbedienung**
- USB 2.0-Anschluss
- • Optischer Ausgang
- Koaxialer Ausgang
- • Abspielen von MP3 und WMA Dateien

### **Das Gerät**

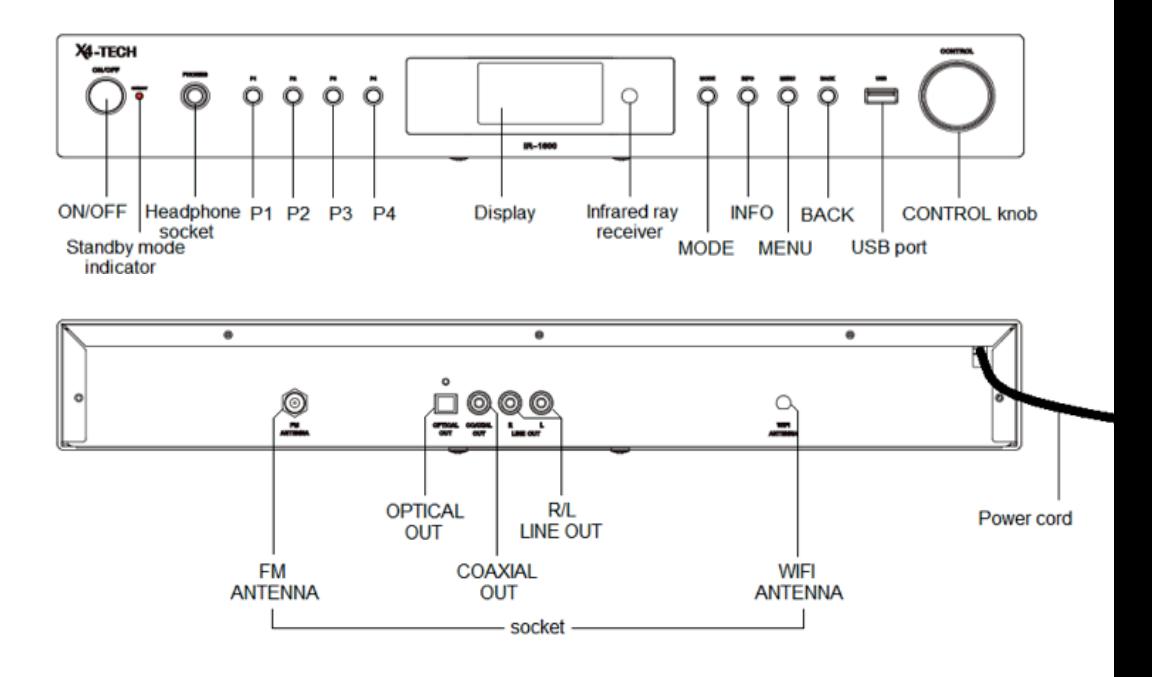

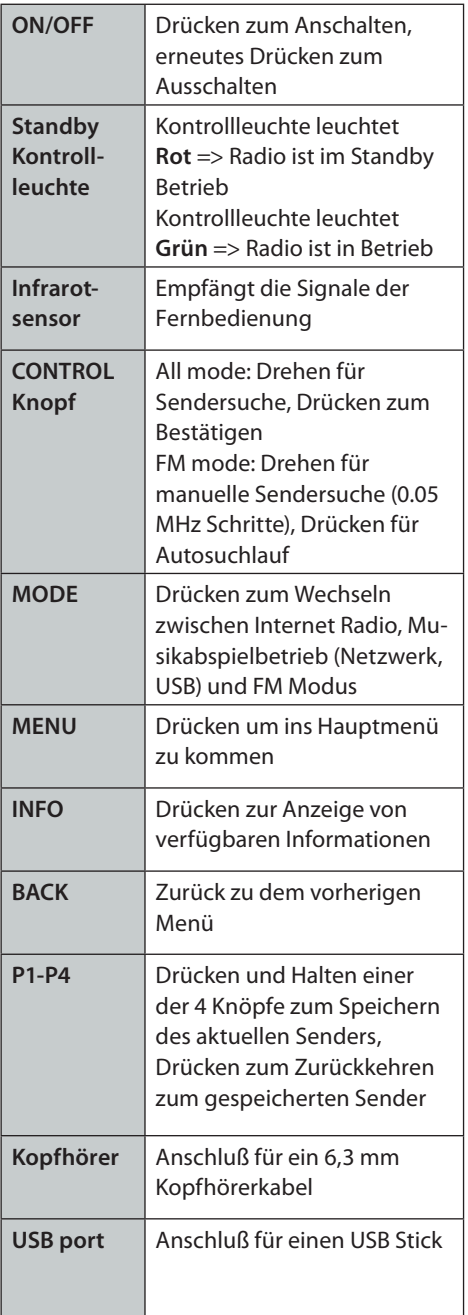

# **Die Fernbedienung**

Mit der beiliegenden Systemfernbedienung können Sie die Funktionen dieses Gerätes bequem fernsteuern. Sollten Sie Fragen zu der Fernbedienung haben, kontaktieren Sie bitte unseren Kundenservice.

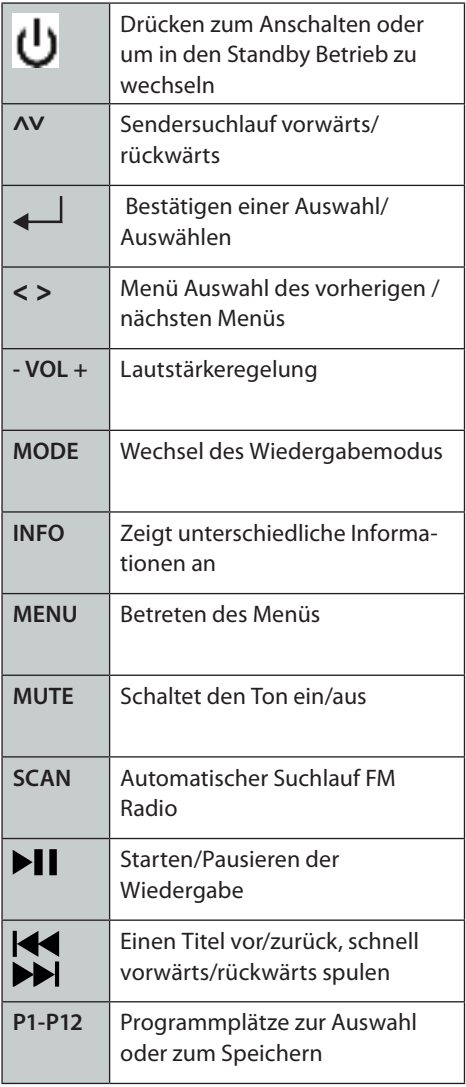

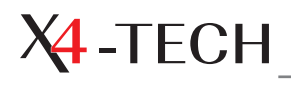

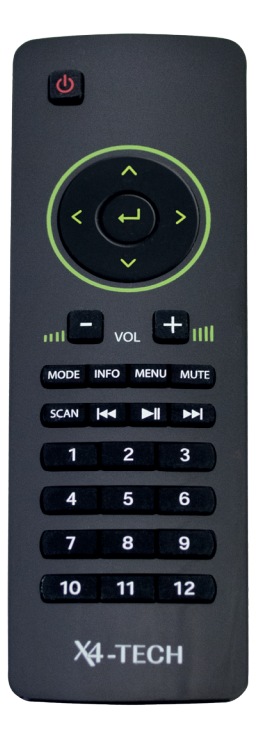

### **Einlegen der Batterien in die Fernbedienung und Batteriehinweise**

Die Fernbedienung verwendet zwei Batterien vom Typ AAA.

### **Batteriewechsel**

Öffnen Sie vorsichtig das Batteriefach auf der Rückseite der Fernbedienung. Entnehmen Sie die alten Batterien. Legen Sie die neuen Batterien ein. Achten Sie dabei unbedingt auf die richtige Polung (siehe Schubfach). Schließen Sie das Batteriefach wieder vorsichtig.

#### **Hinweise zu dem Umgang mit Batterien**

Batterien gehören nicht in Kinderhände.

- • Batterien sind Sondermüll und gehören nicht in den Hausmüll.
- Es ist sicherzustellen, dass das Gerät nach dem Gebrauch ausgeschaltet ist. Entfernen Sie Batterien bei längerer Nichtbenutzung der Fernbedienung.
- Achten Sie bei dem Einlegen der Batterien auf die richtige Polung.
- Lassen Sie Batterien nicht offen herumliegen. Es besteht die Gefahr, dass diese von Kindern oder Haustieren verschluckt werden. Suchen Sie in diesem Fall sofort einen Arzt auf.
- Batterien dürfen nicht übermäßigen Temperaturen ausgesetzt werden, wie sie zum Beispiel im Sonnenschein, Feuer oder Backofen auftreten. Es besteht Explosionsgefahr.
- Achten Sie darauf, dass Batterien nicht kurzgeschlossen werden, sie dürfen außerdem nicht aufgeladen werden. Es besteht Explosionsgefahr. Bitte befolgen Sie die Anweisung der Hersteller, falls Sie eine aufladbare Batterie aufladen möchten.
- Ausgelaufene oder beschädigte Batterien können bei Berührung mit der Haut Verätzungen verursachen. Benutzen Sie in diesem Fall geeignete Schutzhandschuhe.
- Tauschen Sie immer alle Batterien gleichzeitig aus
- Reinigen Sie vor dem Einlegen bei Bedarf die Baterien- und Gerätekontakte.

#### **Batterien und Akkus dürfen nicht in den Hausmüll!**

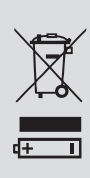

Jeder Verbraucher ist gesetzlich verpflichtet alle Batterien und Akkus, egal ob sie Schadstoffe enthalten oder nicht, bei einer Sammelstelle seines Stadtteils/seiner Gemeinde oder im Handel abzugeben, damit sie einer umweltschonenden Entsorgung zugeführt werden können. Stellen Sie sicher, dass die Batterien vor der Entsorgung entladen sind.

# **Stromversorgung**

Verbinden Sie den Netzstecker des Gerätes mit einer korrekt installierten Steckdose des öffentlichen Stromversorgungsnetzes.

## **Signalausgang / Cinchausgang (Signal output)**

Verbinden Sie diese Anschlüsse mit Ihrem Verstärker. Beachten Sie dabei, die Anschlüsse richtig zu verbinden (normalerweise rot mit rot und schwarz mit weiß).

### **W-LAN**

Für den drahtlosen Betrieb montieren Sie die Antenne an den "Wi-Fi 2.4 G Antennen"-Anschluss. Gegebenenfalls wird zusätzlich Ihr Passwort für das Funknetzwerk benötigt.

# **USB 2.0-Anschluss**

Mit dem USB2.0-Anschluss können Sie daran angeschlossene Wechseldatenträger nutzen (z.B. USB-Sticks). Die Datenträger müssen FAT-32 formatiert sein. Die maximale Kapazität beträgt 16 GB.

Bitte beachten Sie, dass angeschlossene USB-Kabel EMC-konform sind und eine Gesamtlänge von 3 m nicht überschreiten. Längere Kabel können die elektromagnetische Kompatibilität beeinflussen und Störungen

 oder Ausfälle verursachen. Bitte achten Sie sorgfältig darauf.

Der USB-Anschluss gewährleistet nicht die Stromversorgung des externen Mediums, zum Beispiel einer Festplatte. Beachten Sie dazu die Betriebsanleitung des angeschlossenen Mediums.

# **Optischer Ausgang**

Verbinden Sie diesen Ausgang mittels eines optischen Kabels mit dem passenden optischen Eingang.

# **Koaxialer Ausgang**

Verbinden Sie diesen Ausgang mittels eines koaxialen Kabels mit dem passenden koaxialen Eingang.

# **Erstbetrieb**

- Wenn Sie das Gerät das erste Mal einschalten, fragt Sie der "Einrichtungsassistent", ob er jetzt gestartet werden soll. Falls Sie ihn nicht ausführen oder später erneut starten möchten, können Sie ihn später über "MENU"  $\rightarrow$  "Systemeinstellungen"  $\rightarrow$ "Einrichtungsass." erneut starten.
- Wenn Sie den "Einrichtungsassistent", ausführen, geschieht folgendes:
- • Wählen Sie das gewünschte Zeitformat (12/24 Stunden-Anzeige)
- Ob und über welche Quelle automatische Updates ausgeführt werden sollen
- Ihre Zeitzone (Deutschland ist  $+01:00$ )
- Berücksichtigung der Sommer-Winterzeit-Umstellung (DST ) ein/aus
- • Auswahl des W-LAN Empfangsgebietes (Für Deutschland wählen Sie "Größter Teil Europas" aus)

# **Netzwerkverbindungen**

- Für den "Internet-Radio"- oder "Musikabspieler" -Betrieb benötigen Sie eine Netzwerkverbindung. Um eine Verbindung mit dem Netzwerk herzustellen, benötigen Sie einen W-LAN Router und das dazugehörige Passwort.
- Um das Internet-Radio nutzen zu können oder Software Updates herunter zu laden, muss der Router eine Breitband-Internetverbindung haben.
- Wenn Sie den "Internet Radio"- oder "Musikabspieler"-Betrieb auswählen, wird versucht, eine Verbindung mit dem Netzwerk herzustellen.
- Wenn dies das erste Mal ist, dass eine Verbindung hergestellt werden soll oder die gespeicherten Netzwerkverbindungen nicht verfügbar sind, startet der "Einrichtungsassistent". Um den "Internet Assistent" manuell zu starten, drücken Sie "MENU" → "Systemeinstellungen" → "Interneteinstellg."  $\rightarrow$  "Internet Assistent".
- Nach dem Start geben Sie die folgenden Informationen ein: "W-LAN region" (Auswahl des Landes/der Region aus der Liste) "Netzwerkname" (Wählen Sie das gewünschte Netzwerk aus). Für ein verschlüsseltes Netzwerk benötigen Sie das Passwort.
- Auf der eingeblendeten Tastatur bewegen Sie den Cursor mit den Pfeiltasten oder dem "CONTROL"-Regler. Mit "ENTER" oder durch Drücken des "CONTROL"-Reglers geben Sie das markierte Zeichen ein.
- Mit "BKSP" löschen Sie das letzte Zeichen. Mit "CANCEL" brechen Sie die Eingabe

ab. Mit "OK" bestätigen Sie den eingegebenen Code und es wird versucht, eine Verbindung mit dem Netzwerk herzustellen.

- Wenn die Verbindung fehlschlägt, kehrt das IR-1600 zu der Passworteingabe zurück.
- Unter "MENU"  $\rightarrow$  "Systemeinstellungen"  $\rightarrow$  "Interneteinstellg."  $\rightarrow$  "Netzwerkprofil" können Sie nicht gewünschte Netzwerke löschen.

### **Internet-Radio**

Wählen Sie durch wiederholtes Drücken von "MODE" oder im Hauptmenü den Internet-Radio-Betrieb aus. Das IR-1600 hat Zugriff auf tausende von Stationen und Podcasts aus der ganzen Welt. Wenn Sie den Internet-Radio-Betrieb auswählen, kontaktiert das IR-1600 das Frontier Silicon Internet Radio Portal, um eine Liste der verfügbaren Stationen abzurufen, die in verschiedenen Gruppen wie Länder oder nach Genre sortiert sind. Sobald Sie einen Sender auswählen, wird eine Verbindung mit diesem hergestellt und die Wiedergabe startet. In diesem Internetportal können Sie auch mehrere Listen mit Ihren Favoriten erstellen. Um dieses Extra nutzen zu können, müssen Sie Ihr IR-1600 auf dieser Seite registrieren: www.wifiradio-frontier.com

### **Mit einem Netzwerk verbinden**

Über "MENU"  $\rightarrow$  "Systemeinstellungen"  $\rightarrow$ "Interneteinstellg." → "Netzwerkassistent" sehen Sie eine Auflistung der verfügbaren Netzwerke. Wählen Sie das gewünschte Netzwerk mit "▲" und "▼" oder Drehen des "CONTROL"-Reglers aus. Mit "ENTER" oder durch Drücken des "CONTROL"-Reglers wird probiert, eine Verbindung mit dem Netzwerk herzustellen.

# **Internet Radio IR-1600**

- [Netzwerkname] wählt dieses Funknetzwerk aus.
- **[Neuer Suchlauf ] wiederholt den Suchlauf** nach verfügbaren Netzwerken.
- [Manuelle Konfiguration] startet das manuelle Eingeben von Netzwerkinformationen:

#### **1. Verbindungsart**

Wählen Sie die gewünschte Verbindungsart: Drahtlos (über ein Funknetzwerk)

#### **2. DHCP**

Wählen Sie, ob das Direct Host Configuration Protocol (DHCP) benutzt wird:

- $DHCP$  aktiv  $\rightarrow$  Aktiviert die Verwendung und wechselt zu dem automatischen Beziehen der Netzwerkdaten.
- $DHCP$  inaktiv  $\rightarrow$  Deaktiviert die Verwendung und fährt mit dem manuellen Eingeben der Netzwerkdaten fort.

#### **3. IP-Einstellungen**

Hier stellen Sie bei inaktivem DHCP die IP-Adresse und die Subnet Mask mit "A" und " $\blacktriangledown$ " oder dem "CONTROL"-Regler ein. Mit " $\blacktriangleright$ " und "◀" wechseln Sie zwischen den Feldern, mit "ENTER" wechseln Sie zu dem nächsten Feld.

#### **4. Gateway-Adresse**

Hier stellen Sie bei inaktivem DHCP die Adresse des Gateways mit "A" und " $\nabla$ " oder dem "CONTROL"-Regler ein. Mit " $\blacktriangleright$ " und "" wechseln Sie zwischen den Feldern, mit "ENTER" wechseln Sie zu dem nächsten Feld.

#### **5. DNS**

Nun stellen Sie primäre und sekundäre DNS-Adressen mit "▲" und "▼" oder dem "CONTROL"- Regler ein. Mit "" und "" wechseln Sie zwischen den Feldern, mit "ENTER" wechseln Sie zu dem nächsten Feld.

#### **Für ein Funknetzwerk darüber hinaus**

#### **6. SSID**

Stellen Sie jetzt die Kennung des Funknetzwerkes ein. Auf der eingeblendeten Tastatur bewegen Sie den Cursor mit den Pfeiltasten oder dem "CONTROL"-Regler. Mit "ENTER" oder durch Drücken des "CONTROL"-Reglers geben Sie das markierte Zeichen ein.

- Mit "BKSP" löschen Sie das letzte Zeichen.
- Mit "CANCEL" brechen Sie die Eingabe ab.
- Mit "OK" bestätigen Sie den eingegebenen Code und es wird versucht, eine Verbindung mit dem Netzwerk herzustellen.

#### **7. Bestätigung**

Jetzt geben Sie die gewünschte Authentifizierungsmethode ein. Offen, Pre-Shared Key (PSK), WPA (Wi-Fi Protected Access) oder WPA<sub>2</sub>

#### **8. Kodierungsart**

Nun wählen Sie die zugehörige Verschlüsselungsmethode aus.

- • Für Offen oder PSK: Nicht erlaubt (aus) oder WEP (Wired Equivalent Privacy),
- Für WPA oder WPA2: TKIP (Temporal Key Integrity Protocol) oder AES (Advanced Encryption Standard).

#### **9. Schlüssel**

Geben Sie jetzt den Schlüssel für das Funknetzwerk ein. Auf der eingeblendeten Tastatur bewegen Sie den Cursor mit den Pfeiltasten oder dem "CONTROL"-Regler. Mit "ENTER" oder durch Drücken des "CONTROL"-Reglers geben Sie das markierte Zeichen ein.

- Mit "BKSP" löschen Sie das letzte Zeichen.
- Mit "CANCEL" brechen Sie die Eingabe ab.
- Mit "OK" bestätigen Sie den eingegebe-

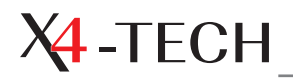

nen Code und es wird versucht, eine Verbindung mit dem Netzwerk herzustellen.

Jetzt wird versucht, eine Verbindung unter Verwendung der eingegebenen Daten herzustellen.

#### **Netzwerkprofile**

- Unter "Netzwerkprofil" können Sie ein ungewünschtes Netzwerk löschen.
- Drücken Sie "MENU" → "Systemeinstellunaen" → "Interneteinstella." → "Netzwerkprofil". Hier sehen Sie eine Auflistung der zuletzt genutzten Funknetzwerke. Wählen Sie mit "▲" und "▼" ein Profil aus und drücken Sie "ENTER". Bestätigen Sie die Abfrage zum Löschen mit "Ja".

#### **Sender auswählen**

- Mit "◀",▲" und "▼" oder Drehen des "CONTROL"-Reglers öffnen Sie das Menü zur Senderwahl. Mit "▲" und "▼" oder Drehen des "CONTROL"-Reglers bewegen Sie sich durch die Menüs. Wählen Sie den gewünschten Sender aus. Drücken Sie "▶", "ENTER" oder den "CONTROL"-Regler, um zu dem gewählten Sender zu wechseln.
- Sie können nach einem bestimmten Sender suchen. Drücken Sie dazu "MENU" → "Senderliste"  $\rightarrow$  "Sender"  $\rightarrow$  "Suchen Sender".
- Auf der eingeblendeten Tastatur bewegen Sie den Cursor mit den Pfeiltasten oder dem "CONTROL"-Regler. Mit "ENTER" oder durch Drücken des "CONTROL"-Reglers geben Sie das markierte Zeichen ein.
- Mit "BKSP" löschen Sie das letzte Zeichen.
- Mit "CANCEL" brechen Sie die Eingabe ab.
- Mit "OK" starten Sie die Suche. Es wird nach allen Stationen mit der eingebenen Zeichenkette gesucht. Sobald der

Suchlauf beendet ist, sehen Sie eine Liste der gefundenen Sender.

- Gespeicherte Sender können Sie auswählen, indem Sie kurz die jeweiligen Zifferntasten drücken.
- Über "Senderliste" gelangen Sie zu folgender Auswahl: "Meine Favoriten", "Local Deutschland", "Sender", "Podcasts" und "Meine hinzugefügten Radiostationen".
- Über "Zuletzt gehört" gelangen Sie zu der Auswahl der von Ihnen zuletzt gehörten Sender.

#### **Sender speichern**

Um den aktuellen Sender zu speichern, halten Sie die gewünschte "P" Taste länger gedrückt. Im Display erscheint der Hinweis "gespeichert". Ihnen stehen am Gerät 4 und 12 Speicherplätze über die Fernbedienung zur Verfügung.

#### **Sender-Informationen**

Mit wiederholtem Drücken von "INFO" können Sie durch verschiedene Informationen durchschalten. Ob Informationen verfügbar sind oder welcher Art diese sind, hängt von dem Sender ab.

#### **Musik-Server**

Damit das Gerät Musik von einem Computer wiedergeben kann, muss zuerst der Computer dafür eingerichtet werden, den Zugriff auf Dateien oder Medien zu erlauben.

UPnP (Universal Plug and Play) ermöglicht es Geräten wie dem IR-1600, Musik aus einer geteilten Musikbibliothek wiederzugeben. Dabei kann durch entsprechend markierte Menüs, wie Genre oder Künstler, geblättert werden.

Wenn Sie ein geeignetes Serversystem nutzen, wie zum Beispiel einen PC mit dem Windows Media Player 10 oder höher, können Sie dessen Musikbibliothek für die Nutzung mit dem IR-1600 freigeben. Sie müssen dafür nur den UPnP Medien-Server einrichten.

# **Anmerkungen zum Kopierschutz**

Nach dem geltenden Recht ist es unzulässig, geschützte Produkte zu kopieren, diese zu übertragen, zu verbreiten, öffentlich zugänglich zu machen oder zu vermieten, ohne dass eine Gestattung des Rechtsinhabers vorliegt.

Das IR-1600 kann Dateien vom Typ MP3 und WMA lesen.

Beispiel:

- ➝ Der häufigste UPnP-Server ist der Windows Media Player (Version 10 oder höher). Um diesen für das Teilen von Dateien einzurichten, gehen Sie folgendermaßen vor:
- ➝ Stellen Sie sicher, dass der PC mit einem Netzwerk verbunden ist.
- $\rightarrow$  Stellen Sie sicher, dass das IR-1600 an ist und mit demselben Netzwerk verbunden ist.
- ➝ Fügen Sie in dem Windows Media Player die Ordner und Musikdateien, die Sie teilen möchten, zu der Medienbibliothek hinzu (zur Medienbibliothek hinzufügen).
- ➝ Öffnen Sie mit Rechtsklick auf die Medienbibliothek das Dialogmenü und wählen Sie hier "Medienfreigabe" aus. In dem nachfolgenden Dialogfeld ist das IR-1600 unter Umständen als "Unknown Device" aufgeführt. Wählen Sie es aus, drücken Sie "Zulassen" und anschließend "Übernehmen". Mit "OK" verlassen Sie das Dialogfenster wieder.

# **Musik-Player**

Wählen Sie durch wiederholtes Drücken von "MODE" oder im Hauptmenü den "Musikabspieler"- Betrieb aus. Wählen Sie unter "Gemeinsame Medien" die gewünschte Datenquelle mit den Pfeiltasten und "ENTER" aus. Nachdem eine Verbindung aufgebaut wurde, können Sie mit den Pfeiltasten die Quelle durchstöbern und mit "ENTER" die Wiedergabe starten. Über  $\mathbb{R}^n$  und  $\mathbb{R}^n$ gehen Sie ein Lied vor oder zurück. Wenn Sie "ENTER" gedrückt halten, wird der Titel zu der "Playliste" hinzugefügt.

Mit "▶▶I / I<4" können Sie während der Wiedergabe zu dem vorherigen / nächsten Titel springen. Halten Sie die Taste gedrückt, um Zurück- oder Vorzuspulen.

# **Informationen**

Mit wiederholtem Drücken von "INFO" auf der Fernbedienung können Sie durch verschiedene Informationen durchschalten. Ob Informationen verfügbar sind oder welcher Art diese sind, hängt von der Datenquelle ab.

# **USB-Betrieb**

Sie können an dem USB-Anschluss des Gerätes Wechseldatenträger anschließen. Diese müssen in dem Format FAT32 formatiert sein und deren maximale Kapazität darf 16 GB betragen. Das IR-1600 kann darauf befindliche Audiodateien des Typs MP3 und WMA lesen. Wählen Sie im Menü "USB abspielen" aus. Nun können Sie den Datenträger nach Audiodateien durchstöbern. Benutzen Sie zum Navigieren die Pfeiltasten und zum Bestätigen einer Auswahl "ENTER".

Mit wiederholtem Drücken von "INFO" auf der Fernbedienung können Sie durch verschiedene Informationen durchschalten. Ob Informa-

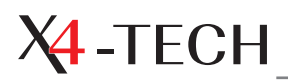

tionen verfügbar sind oder welcher Art diese sind, hängt von der Datenquelle ab.

### **Internet-Radio-Portal**

Die Frontier Silicon Internet-Radio-Webseite erlaubt Ihnen, Ihre Favoritenlisten zu organisieren und auch Internet Radio auf einem Computer zu hören. Dieses Portal ist für Sie kostenlos. Um das IR-1600 in dem Portal zu registrieren, benötigen Sie als erstes einen Zugangscode:

- 1. Wählen Sie im Menü Senderliste → Hilfe → Zugriffscode erhalten.
- 2. Notieren Sie sich den Zugangscode.
- 3. Gehen Sie mit Ihrem Computer auf die Internetseite www.wifiradio-frontier.com.
- 4. Wenn dieses Ihr erster Besuch ist, benötigen Sie den Zugangscode, Ihre E-Mail-Adresse, ein Passwort mit mindestens 6 Zeichen und ein Internet-RadioInternet-Radio (für den Radiotyp geben Sie "Venice" ein).
- 5. Wenn Sie bereits einen Account haben, loggen Sie sich ein und wählen "Meine Vorgaben" → Dem Konto ein weiteres WiFi-Radio hinzufügen.
- 6. Sobald Sie Ihr IR-1600 registriert haben, können Sie auf der Seite die Funktionen der Seite "Meine Favoriten" und "Meine gespeicherten Sender" benutzen. In der Senderliste des IR-1600 finden Sie dann Ihre selbst erstellten Favoriten unter "Meine Favoriten" und Ihre selbst gespeicherten Sender unter "Meine hinzugefügten Radiostationen".

# **Allgemeine Funktionen Software Upgrade**

In dem Menü "Systemeinstellungen" → "Software Update" können können Sie nach Softwareupdates suchen. Sie können außerdem einstellen, ob diese Suche in periodischen Abständen automatisch geschehen soll. Wenn eine neuere Software-Variante gefunden wird, werden Sie gefragt, ob diese installiert werden soll. Alle Benutzereinstellungen bleiben dabei erhalten. Um jetzt einen Suchlauf nach neuer Software zu starten wählen Sie "Verifique agora".

Schalten Sie das Internet Radio nicht aus, bis das Update abgeschlossen ist.

# **Werkseinstellungen**

Mit "Werkseinstellung" werden alle Einstellungen auf den Auslieferungszustand zurückgesetzt. Nur die Software-Version und die Registrierung mit dem Internet-Radio-Portal bleiben dabei erhalten. Wählen Sie diese Funktion im Menü "Systemeinstellungen"  $\rightarrow$ "Werkseinstellung".

### **Sprachwahl**

Unter "Systemeinstellungen" → "Sprache" können Sie die gewünschte Sprache auswählen.

# **Zeit einstellen**

Unter "Systemeinstellungen" → "Zeiteinstellungen" können Sie die Uhrzeit einstellen. Mit "Autom. Update" stellen Sie ein, ob die Uhrzeit automatisch bezogen werden soll. "Sommer-/ Winterzeit" legt fest, ob Sie Sommer- und Winterzeit verwenden möchten. Mit "Zeitzone einstellen" stellen Sie die Zeitzone ein. Das IR-1600 wird sich nun selbständig von der gewählten Quelle auf den neuesten Stand bringen, wenn diese Informationen verfügbar sind.

Über "Zeit-/Datumeinst." stellen Sie manuell Datum und Uhrzeit ein. Das Format ist tt-mmjjjj und ss-mm AM/PM. Der blinkende Teil ist der momentan ausgewählte. Stellen Sie die gewünschten Daten mithilfe der Pfeiltasten und "ENTER" ein.

# **Stundenformat 12/24**

Um zwischen dem 12- und 24-Stundenformat zu wechseln, wählen Sie "Formateinst." und Ihr gewünschtes Format.

# **Equalizer**

- Unter "Systemeinstellungen"  $\rightarrow$ "Equalizer" können Sie das gewünschte Profil auswählen.
- • Sie können zwischen Normal, Mittig, Jazz, Rock, Soundtrack, Klassik, Pop, Nachrichten und Mein EQ wählen

# **Fehlermeldungen**

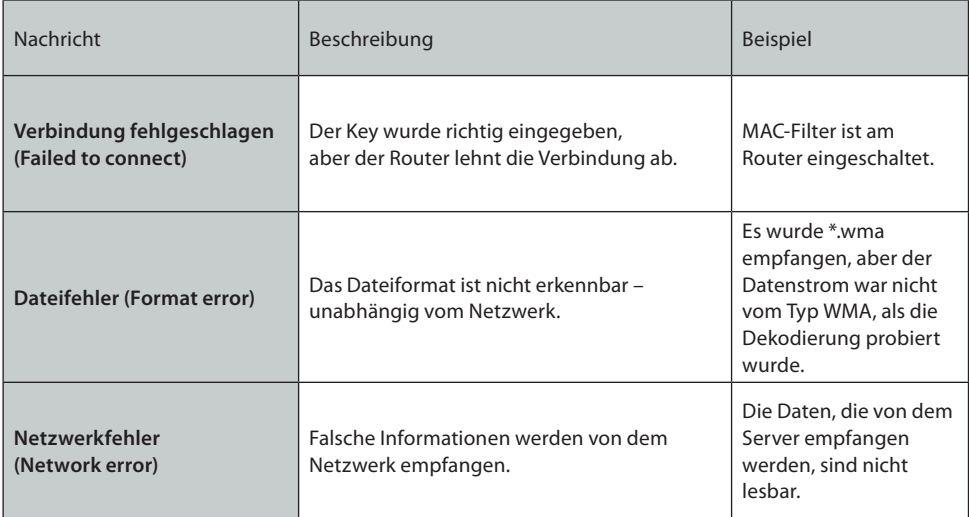

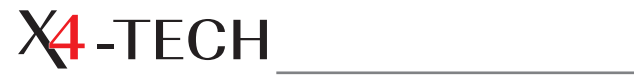

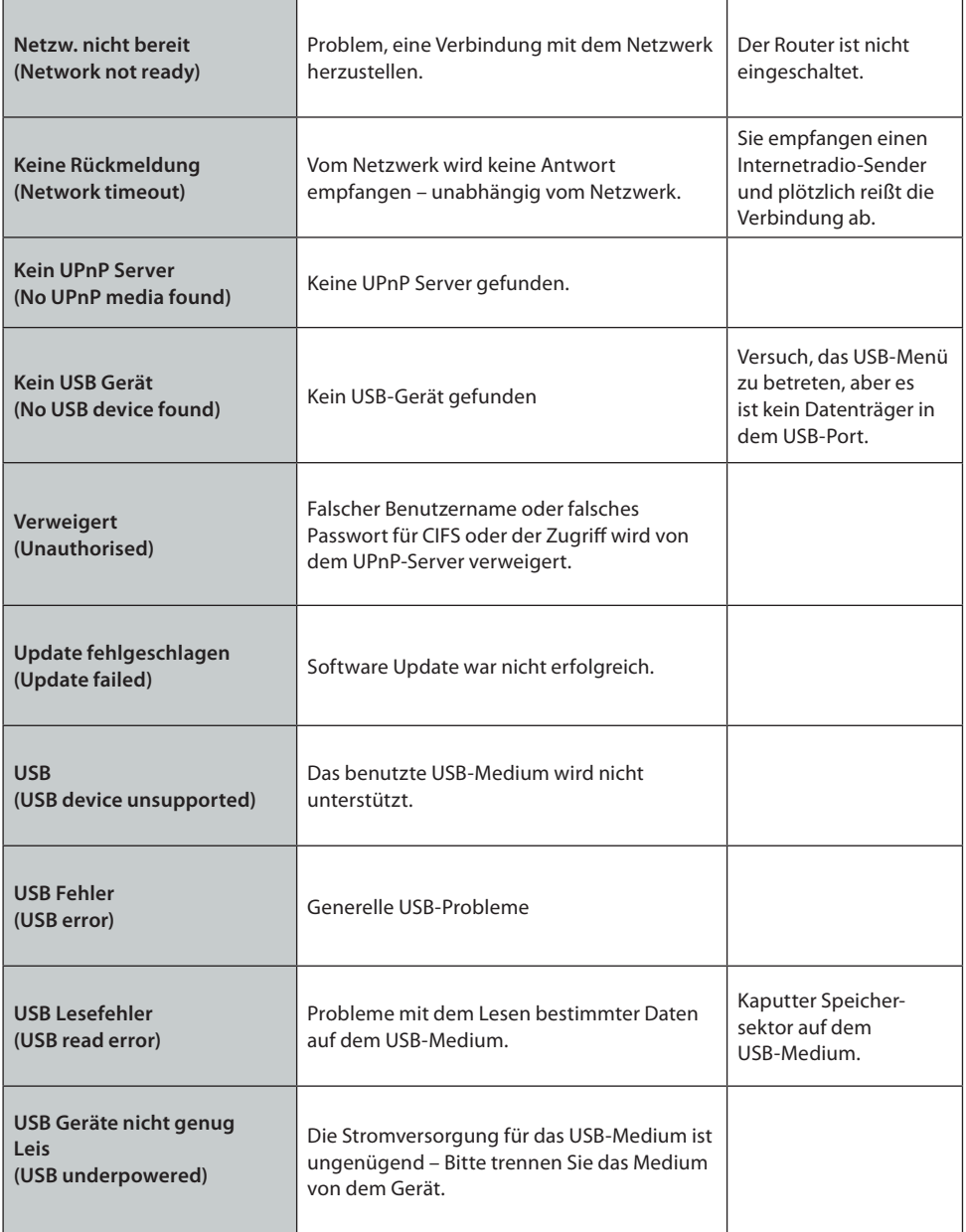

# **Problembehandlung**

Mit diesem Gerät haben Sie ein Produkt erworben, das nach aktuellen Stand der Technik gebaut wurde und betriebssicher ist. Dennoch kann es zu Problemen oder Störungen kommen. Bevor Sie den Service anrufen, können Sie die folgenden Tipps befolgen:

#### **Keine oder gestörte Tonausgabe.**

- • Prüfen Sie, ob alles richtig angeschlossen ist.
- Das Codierungsverfahren der Datei wird nicht unterstützt.

#### **Die Fernbedienung reagiert nicht.**

- • Überprüfen Sie, ob die Batterien richtig herum eingelegt sind.
- Die Batterien sind entladen. Tauschen Sie diese aus.
- Richten Sie die Fernbedienung auf den Sensor und betätigen Sie diese.
- Entfernen Sie Objekte zwischen der Fernbedienung und dem Sensor.
- Benutzen Sie die Fernbedienung nicht weiter als 8 m vom Gerät entfernt.

#### **Keine Taste funktioniert mehr (sowohl beim Gerät und/oder der Fernbedienung).**

Schalten Sie das Gerät aus und wieder ein. Alternativ schalten Sie das Gerät aus, trennen es von der Stromversorgung und verbinden es wieder (das Gerät könnte evtl. nicht funktionieren aufgrund von Blitzschlag, statischer Elektrizität oder anderen externen Faktoren).

#### **Keine Netzwerkverbindung ist möglich.**

- • Das Netzwerk ist im Moment nicht verfügbar. Probieren Sie es später noch einmal.
- • Der Router verhindert den Zugang der MAC-Adresse des IR-1600. Sie können diese unter "Systemeinstellungen" → "Interneteinstellg."  $\rightarrow$  "Einstellungen anzeigen" einsehen.
- • Probieren Sie es in einer geringeren Entfernung zu dem Router, falls Sie ein Funknetzwerk haben.
- Ändern Sie die gewählte Verschlüsselungsmethode bei dem IR-1600.
- Richten Sie das System manuell in dem Menü des IR-1600 ein.
- Stellen Sie sicher, dass Ihre Firewall den Zugriff nicht verhindert.
- Überprüfen Sie die Netzwerkkabel.

Andere Reparaturen als zuvor beschrieben sind ausschließlich durch einen autorisierten Fachmann durchzuführen.

### **Instandhaltung und Umgang mit dem Gerät**

Überprüfen Sie regelmäßig die technische Sicherheit des Gerätes, zum Beispiel auf Beschädigung der Netzleitung und des Gehäuses.

Wenn anzunehmen ist, dass ein gefahrloser Betrieb nicht mehr möglich ist, so ist das Gerät außer Betrieb zu setzen und gegen unbeabsichtigten Betrieb zu sichern. Vergessen Sie nicht, den Netzstecker aus der Netzdose zu ziehen und gegebenenfalls die Netzdose vorher stromlos zu schalten.

Es ist anzunehmen, dass ein gefahrloser Betrieb nicht mehr möglich ist, wenn:

- $\rightarrow$  das Gerät oder die Netzleitung sichtbare Beschädigungen aufweisen.
- $\rightarrow$  das Gerät nicht mehr arbeitet.
- $\rightarrow$  nach längerer Lagerung unter ungünstigen Verhältnissen.
- $\rightarrow$  nach schweren Transportbeanspruchungen.
- → Bevor Sie das Gerät reinigen oder warten, beachten Sie unbedingt folgende Sicherheitshinweise: Bei dem Öffnen von

![](_page_17_Picture_0.jpeg)

Abdeckungen oder dem Entfernen von Teilen können spannungsführende Teile freigelegt werden.

Vor einer Wartung oder Instandsetzung muss das Gerät von allen Spannungsquellen getrennt werden.

Kondensatoren in dem Gerät können noch geladen sein, selbst wenn dieses von allen Spannungsquellen getrennt wurde.

Eine Reparatur darf nur durch eine Fachkraft erfolgen, die mit den damit verbundenen Gefahren beziehungsweise einschlägigen Vorschriften vertraut ist.

Zum Verschicken des Geräts bewahren Sie bitte den Originalkarton und das Verpackungsmaterial auf. Sollten Sie das Gerät verschicken müssen, packen Sie es so in den Karton zurück, wie Sie es gekauft haben, um Schäden zu vermeiden. Bewahren Sie auch diese Bedienungsanleitung auf und geben Sie diese gegebenenfalls mit an Dritte weiter. Sie enthält wichtige Hinweise zur Inbetriebnahme und Handhabung.

#### **Sauberhalten der Außenhülle**

Benutzen Sie keine flüchtigen Flüssigkeiten, wie z.B. Insektenspray, in der Nähe des Gerätes.

Lassen Sie keine Gummi- oder Kunststoffprodukte für längere Zeit in Kontakt mit dem Gerät. Ansonsten können diese Spuren hinterlassen.

#### **Reinigung des Gerätes**

Benutzen Sie ein weiches, trockenes Tuch, um das Gerät zu reinigen. Falls das Gerät stark verschmutzt ist, verwenden Sie ein weiches Tuch mit einer milden Reinigungslösung.

Benutzen Sie keine starken Lösungsmittel, wie Alkohol, Benzin oder Verdünner, da diese das Gehäuse beschädigen können.

### **Technische Daten**

Betriebsspannung: AC 230 V/50 – 60 Hz Max. Stromverbrauch: 12 W

#### **Anschlüsse:**

1x Stereo-Out Cinch-Anschlüsse Wi-Fi 2.4 G Anschluss USB 2.0 Anschluss Optischer Ausgang Koaxialer Ausgang Abmessungen (inkl. Standfüße): 434 x 295 x 56 mm Gewicht: 3,5 kg

### **Lieferumfang**

X4-TECH Internet-Radio IR-1600 Fernbedienung 2x AAA Batterien Wi-Fi-Antenne 2.4 GHz FM Wurf-Antenne Audio-Kabel

### **Entsorgung**

#### **Elektrische und elektronische Bauteile dürfen nicht im Hausmüll entsorgt werden!**

![](_page_17_Picture_21.jpeg)

führen. Die Sammelstelle gibt ihr örtliches Der Verbraucher ist gesetzlich verpflichtet, Elektro- und Elektronikgeräte am Ende Ihrer Lebensdauer an den dafür eingerichteten öffentlichen Sammelstellen zurückzugeben, um die Altgeräte der Verwertung zuzu-Abfallentsorgungsunternehmen bekannt.

# **Intended use**

### Dear Customer:

Thank you for deciding on purchasing this quality product from X4-TECH. This instruction manual will give you a general idea of how this device operates, as well as provide you with information on cleaning and safety procedures. Please take a few minutes to read and follow all safety and operating instructions found in this manual carefully, in order to maintain this products condition and ensure safe operation.

Retain this instruction manual for future reference and pass it along with the device if handed over to a third party. Should you have any additional questions regarding the operation or installation of this device or should any suggestions arise, please contract a specialized dealer or our service team for further information.

We look forward to your recommendation and hope you enjoy using this device from X4-TECH.

#### Your X4-TECH Team

All company and product names mentioned in this document are registered trademarks of their respective owners. All rights reserved.

We assume no liability for damage occurred as a result of improper use or damage resulting from the failure to comply with the safety instructions found in this manual, improper operation or handling! Under such circumstances, all claims under warranty will become void. We assume no liability for consequential damage!

This product is EMV-certified and fulfils all European and National guideline requirements.

A declaration of CE conformity has been established for this product. Certification has been documented and entrusted to the manufacturer.

The X4-TECH IR-1600 is a hifi stereo internet radio. This device can be used for internet radio station reception by means of a (broadband) high-speed internet access via W-LAN (Wi-Fi). Music files stored on a network can also be played. You can also listen to music files stored on removable media connected to the USB 2.0 connection.

### *Please adhere to all of the safety information/ instructions found in this instruction manual!*

# **Copyright Protection**

According to the, law the reproduction, duplication and copying of copyright protected material, as well as the distribution, circulation, public access to or the rental of these without explicit authorization of the copyright holder is strictly prohibited.

### **Service**

![](_page_18_Picture_254.jpeg)

### **Importer**

![](_page_18_Picture_255.jpeg)

![](_page_19_Picture_0.jpeg)